## **BAB III**

## **PELAKSANAAN KERJA MAGANG**

## **3.1. Kedudukan dan Koordinasi**

## **3.1.1. Kedudukan**

Posisi penulis dalam struktur organisasi PT PLN (Persero) berada dibawah Direktorat *Human Capital* dan *Management* sebagai *Graphic Designer Intern*. Secara lebih spesifik, posisi penulis berada pada Divisi Komunikasi Korporat dan CSR bagian Hubungan Masyarakat dibawah *Manager Internal Communication, Brand Management and Event*. Berikut ini adalah bagan posisi penulis pada struktur organisasinya.

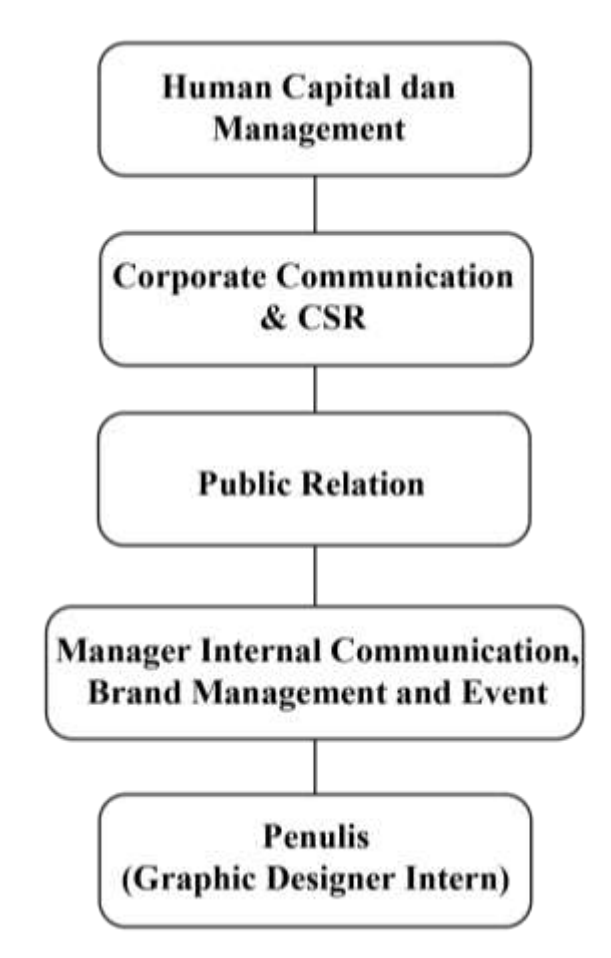

Gambar 3.1. Struktur Organisasi Divisi Penulis Ditempatkan

#### **3.1.2. Koordinasi**

Setiap tugas yang diberikan kepada penulis merupakan permintaan desain sebagai wadah penyampaian informasi dari unit-unit Direktorat *Human Capital* dan *Management* PT PLN (Persero). Seluruh permintaan desain yang diberikan terlebih dahulu dijelaskan kepada Ibu Ida Wardani selaku *Manager Internal Communication, Brand Management and Event* yang merupakan *supervisor* penulis. Setelah itu akan di informasikan kepada *assistant analyst* dan penulis tentang penugasan.

Setelah selesai melakukan penugasan berupa desain, penulis terlebih dahulu memberikan hasil desain tersebut kepada *supervisor* dan *assistant analyst* untuk melihat detail dari hasil desain yang selanjutnya akan diberikan kepada unit yang melakukan permintaan desain.

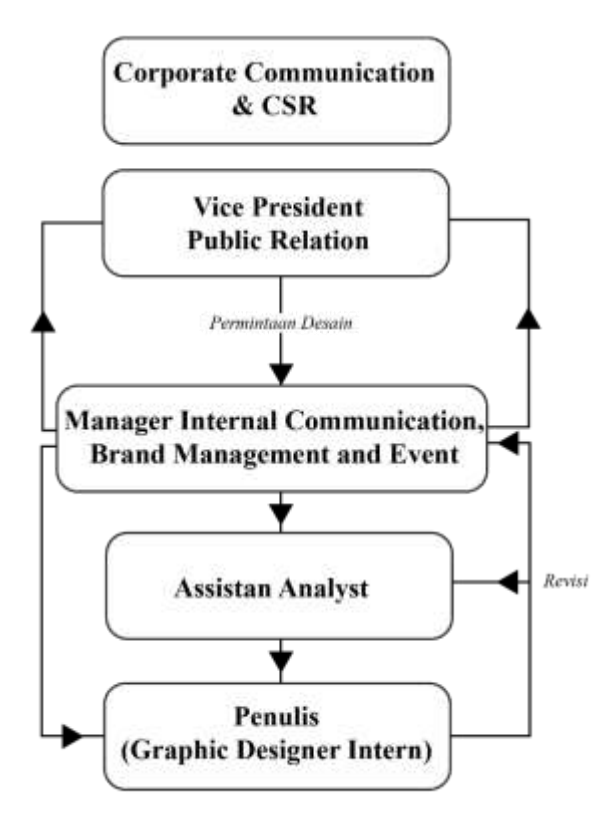

Gambar 3.2. Bagan Alur Koordinasi

Selesainya sebuah proyek terjadi ketika hasil desain mendapat persetujuan dari unit yang melakukan permintaan desain. Apabila terdapat permintaan revisi terhadap desain, *supervisor* akan memberi tahu penulis dan menjelaskan detail perubahan yang diminta.

## **3.2. Tugas yang Dilakukan**

Berikut ini adalah tabel daftar pekerjaan yang telah dilakukan penulis selama pelaksanaan magang di PT PLN (Persero).

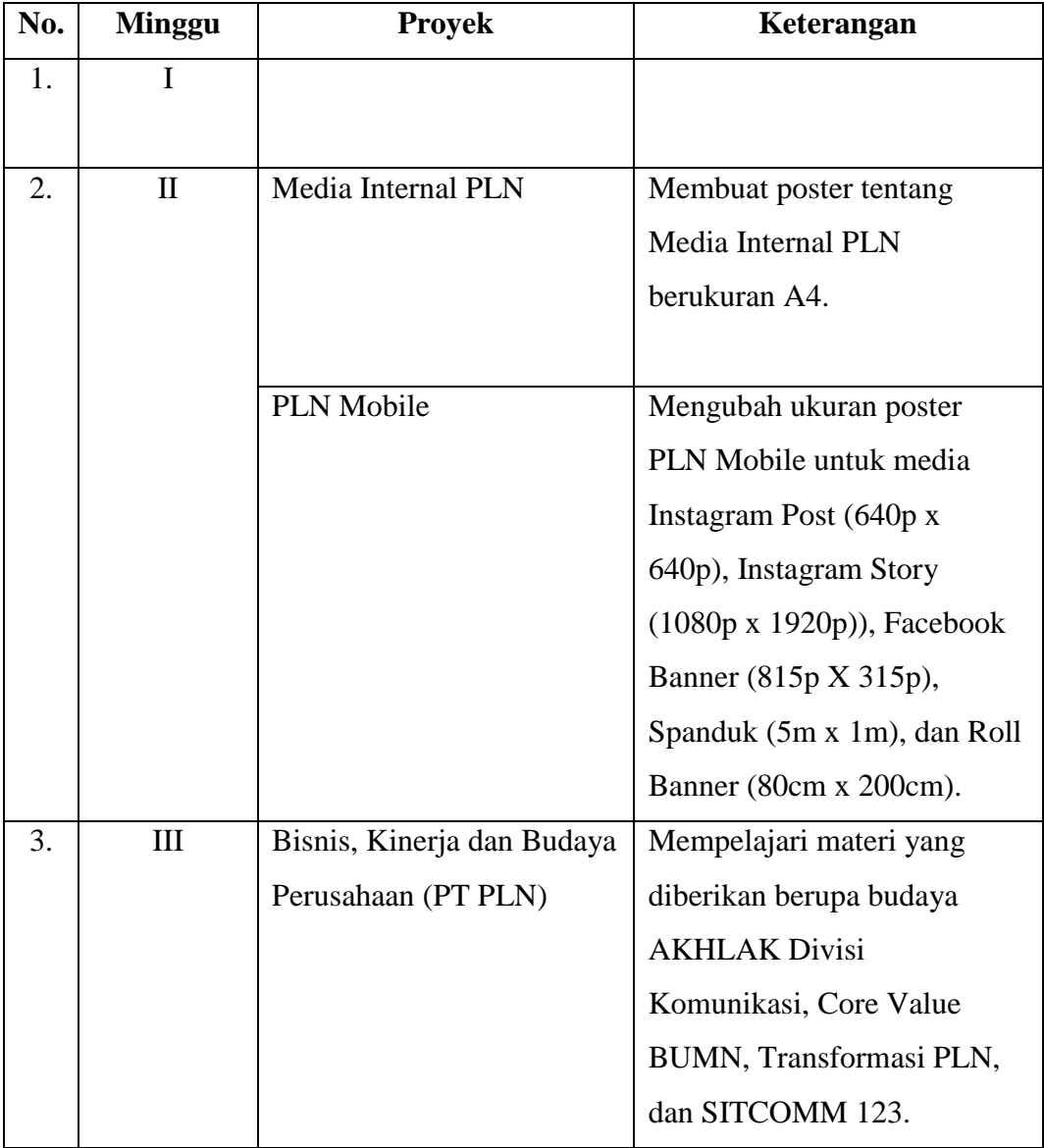

## 3.1. Detail Pekerjaan Yang Dilakukan Selama Magang

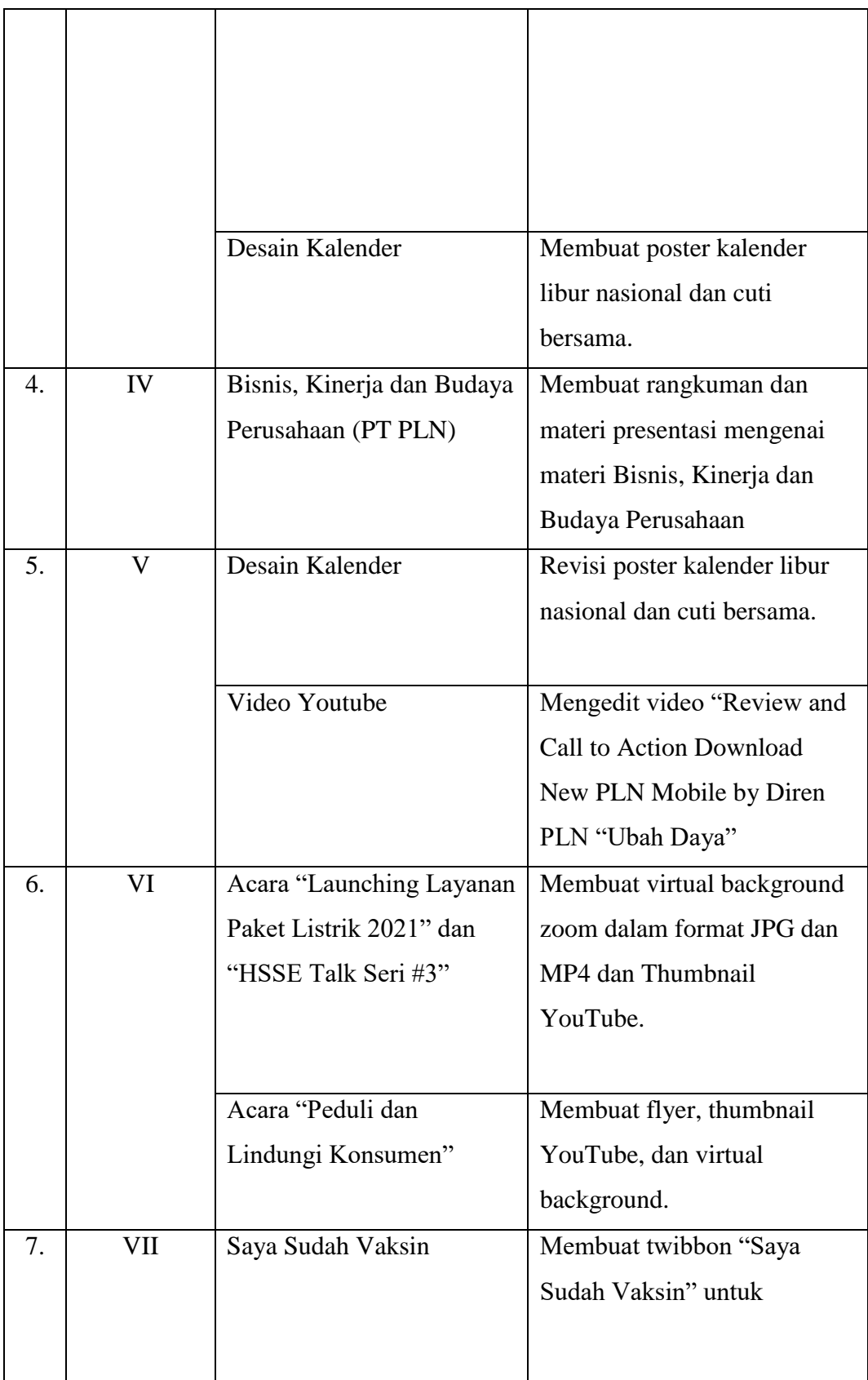

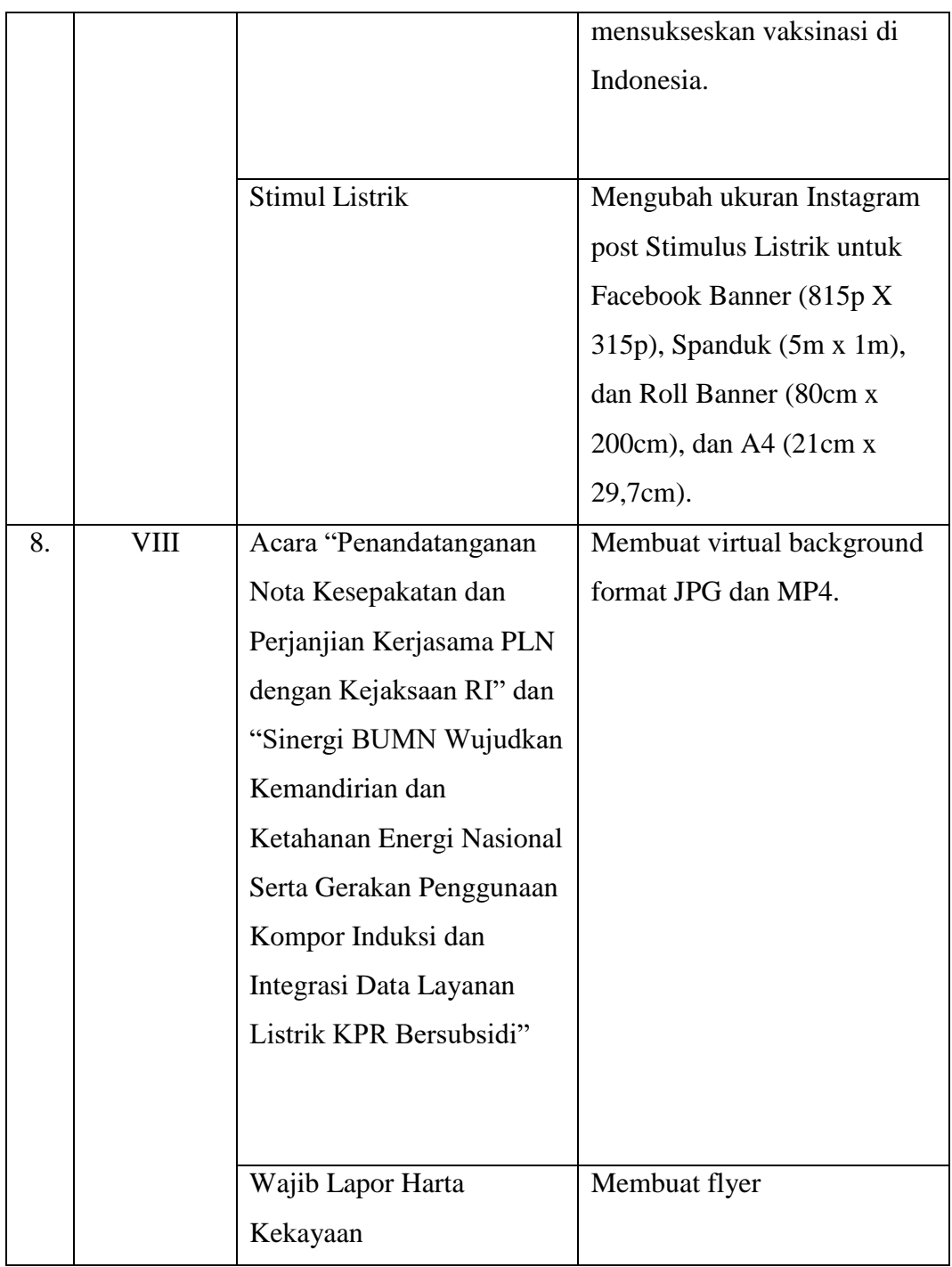

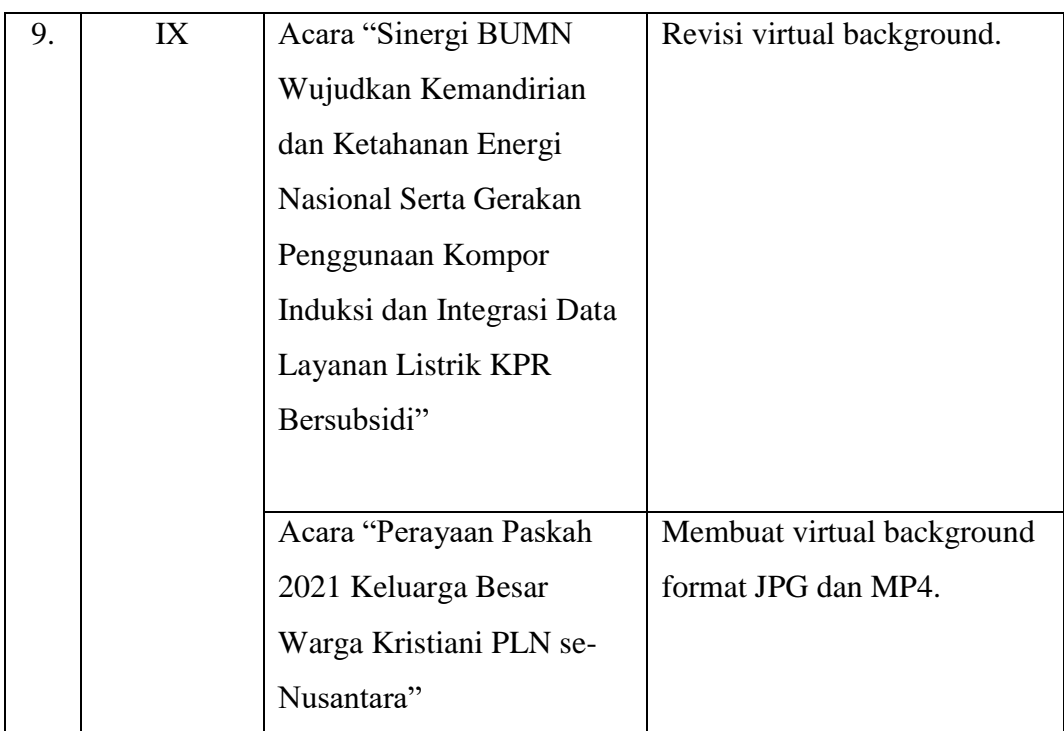

## **3.3. Uraian Pelaksanaan Kerja Magang**

Seluruh desain yang dibuat penulis mengikuti aturan dari PT PLN (Persero) yang sudah tertera dalam buku "Panduan Aplikasi Identitas Perusahaan". *Typeface* dalam setiap perancangan desain menggunakan *font family* Myriad Pro.

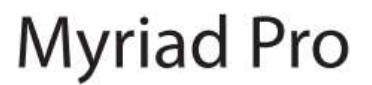

Myriad Pro (Reguler) Abcdefghijklmnopqrstuvwxyz 12345678910

Myriad Pro Light (Semi Bold) Abcdefghijklmnopqrstuvwxyz 12345678910

**Myriad Pro Bold** Abcdefghijklmnopqrstuvwxyz 12345678910

Gambar 3.3. Font Family Myriad Pro

Sedangkan untuk warnanya biasanya menyesuaikan dengan warna logo PLN. Namun sudah ditentukan juga warna korporat yang merupakan turunan dari warna biru.

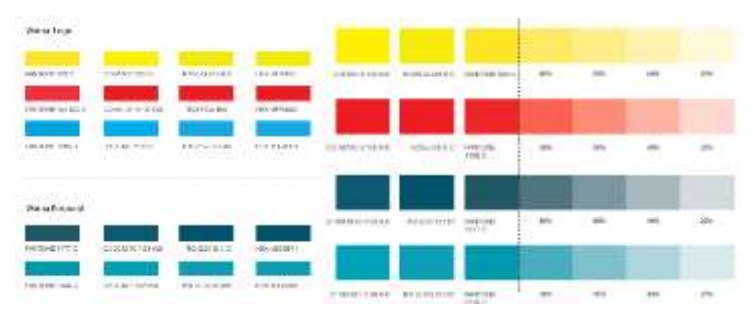

Gambar 3.4. Warna Identitas PLN

Pada setiap hasil desain juga diwajibkan untuk menggunakan *header graphic style* dan *footer graphic style* yang sudah dirancang untuk identitas perusahan PT PLN.

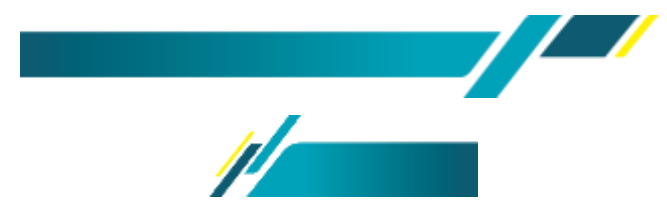

Gambar 3.5. *Header* dan *Footer Graphic Style* PT PLN (Persero)

Terdapat tiga logo wajib yang harus selalu ada pada setiap desain yang dibuat. Logo tersebut adalah logo resmi PLN dalam bentuk vertikal atau horizontal yang digunakan sesuai dengan kebutuhan, kemudian logo transformasi PLN, dan logo BUMN. Dengan aturan logo PLN diletakan pada bagian kanan, logo Transformasi PLN diletakan bagian tengah, dan logo BUMN diletakan dibagian kiri.

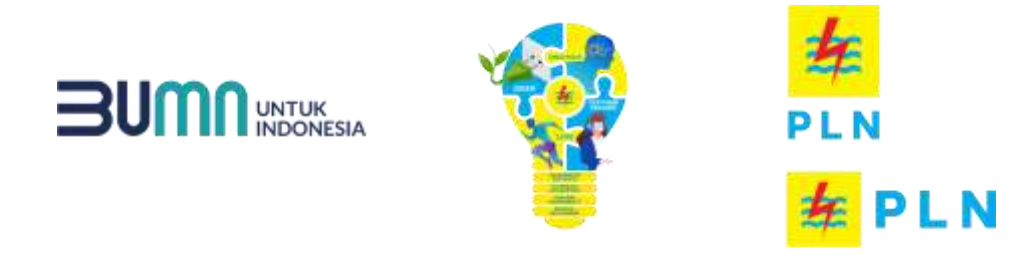

Gambar 3.6. Logo PLN Logo Transformasi PLN, dan Logo BUMN

Berikut ini adalah penjabaran mengenai beberapa tugas yang telah dilakukan penulis selama melakukan kerja magang pada PT PLN (Persero).

#### **3.3.1. Perancangan Poster Media Internal PLN**

PT PLN (Persero) menyediakan alternative pencarian informasi bagi para pelanggannya. Namun, menurut dari beberapa karyawan masih banyak orang yang tidak mengetahui media-media yang dimiliki. Maka penulis diminta untuk membuat poster dengan tujuan menginformasikan media internal yang dimiliki oleh PT PLN (Persero).

Sebelum masuk dalam proses desain, penulis diberikan arahan oleh Ibu Dian Mandasari selaku *assistant analyst* untuk membuat poster dalam ukuran A4 (21cm x 29,7cm) dengan memasukan media internal PLN yaitu, Facebook Closed Group PLNKita, website portalkita.pln.co.id, e-Fokus Magazine, Email PLN-KITA@pln.co.id dan aplikasi PLN Kita. Untuk warna dan font yang akan digunakan disesuaikan dengan aturan yang berlaku. Setelah selesai diarahkan penulis mulai membuat sketsa untuk menentukan layout dan visual yang ingin digunakan.

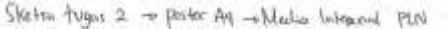

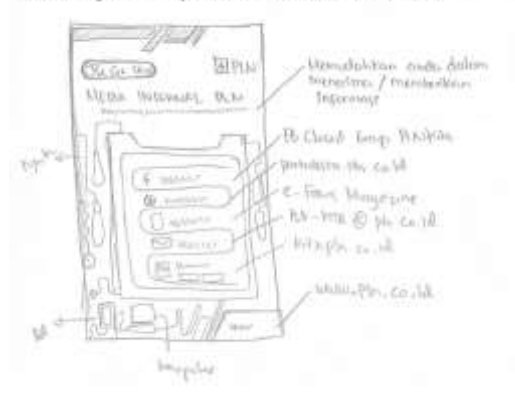

Gambar 3.7. Sketsa Media Internal PLN

Mengingat semua media internal PLN dapat diakses melalui internet maka, visual yang ingin penulis perlihatkan adalah alat-alat elektronik yang dapat mengakses internet seperti *smartphone*, laptop, dan komputer dengan konsep

futuristic. Seluruh *asset* visual yang digunakan dibuat oleh penulis. Warna pada background menggunakan turunan warna korporat PLN yang dibuat gradasi agar terlihat lebih menarik dan senada dengan desain yang sering dibuat oleh PT PLN (Persero). Peletakan logo PLN, Transformasi PLN, dan BUMN juga disesuaikan dengan aturan. Pada hasil desain juga dimasukan *header* dan *footer graphic style*  yang diletakan website resmi PT PLN (Persero). Layout yang digunakan adalah rata tengah.

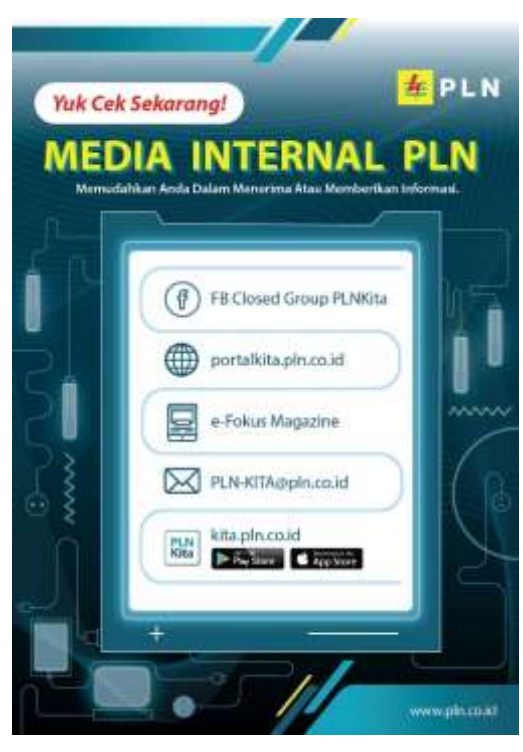

Gambar 3.8. Hasil Media Internal PLN

Setelah selesai penulis terlebih dahulu menunjukan hasil desain kepada *supervisor* dan *assistant analyst.* Kemudian penulis diminta untuk mengganti seluruh *asset* visual menjadi yang lebih sederhana, serta menggubah warna menjadi lebih terang. Proses revisi hanya terjadi sekali saja.

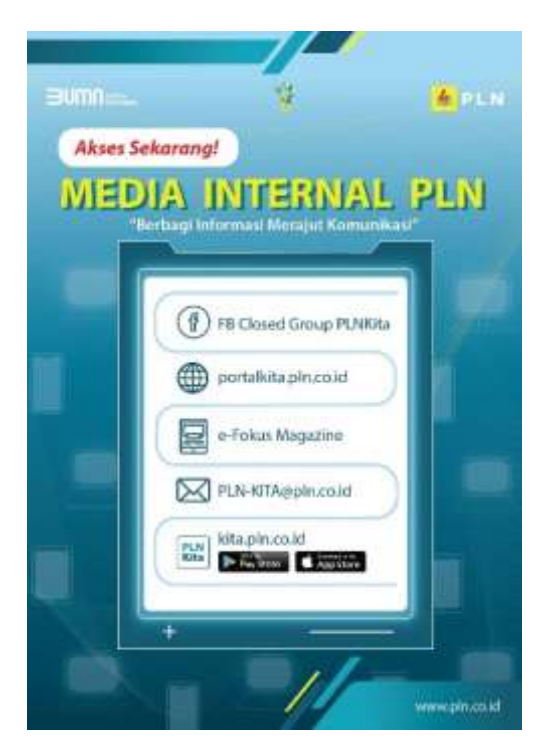

Gambar 3.9. Hasil Final Media Internal PLN

Setelah melakukan revisi yang diminta penulis kembali menunjukan hasil akhir dari desain kepada *supervisor* dan *assistant analyst.*

## **3.3.2. Perancangan Kalender Libur Nasional dan Cuti Bersama**

Setiap banyak perusahan yang setiap tahunnya memiliki kalender libur dan cuti dengan *style* yang identik dengan perusahaannya. Begitu juga dengan PT PLN, yang kali ini ingin mempunyai desain desain kalender libur nasional dan cuti bersama.

Sebelum memulai proses desain penulis diberitahukan oleh *assistant analyst* untuk bebas berkreasi namun tidak menghilangkan identitas PLN didalamnya. Ukuran yang diminta adalah A4 (21cm x 29,7cm). Untuk penggunaan warna dan typeface tetap sama dan sesuai aturan yang berlaku. Setelah itu penulis dikirimkan referensi kalender dari beberapa perusahaan lainnya dan daftar tanggal libur dan cuti yang telah ditetapkan pemerintah.

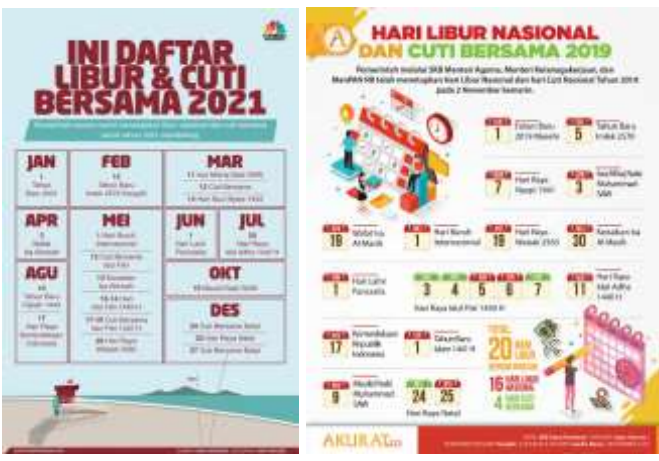

Gambar 3.10. Referensi Kalender

Setelah melihat referensi yang diberikan penulis mulai menentukan konsep desain. Konsep yang penulis tentukan adalah minimalis dan *clean*. Penulis juga ingin menggambarkan suasana saat ini yang sedang dalam masa pandemic COVID-19 yang mengharuskan seluruh masyarakat untuk melakukan hampir seluruh aktivitas di rumah.

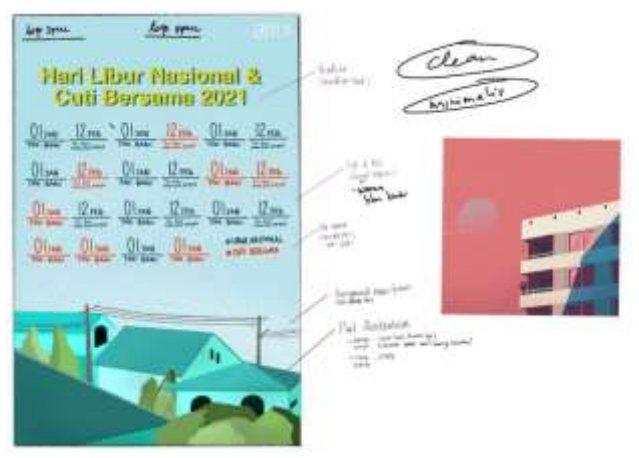

Gambar 3.11. Sketsa Kalender

Pada sketsa penulis merencanakan untuk membuat ilustrasi perumahan dengan menambahkan aksen kabel listrik untuk menggambarkan identitas PLN. Penulis juga menentukan *layout* setiap tanggal dan keterangan agar terlihat rapi dan dapat dibaca dengan jelas. Seluruh *asset* visual yang digunakan dibuat oleh penulis.

Peletakan logo PLN, Transformasi PLN, dan BUMN juga disesuaikan dengan aturan yang berlaku.

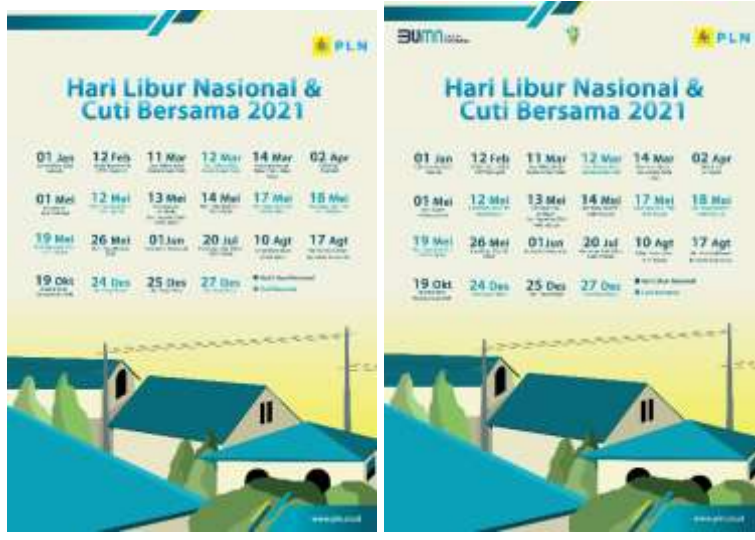

Gambar 3.12. Hasil Kalender

Sebelum sampai pada hasil akhir desain, penulis melakukan beberapa kali revisi yang diminta oleh *supervisor* dan *assistant analyst* yang diakibatkan karena pergantian tanggal dan penambahan logo.

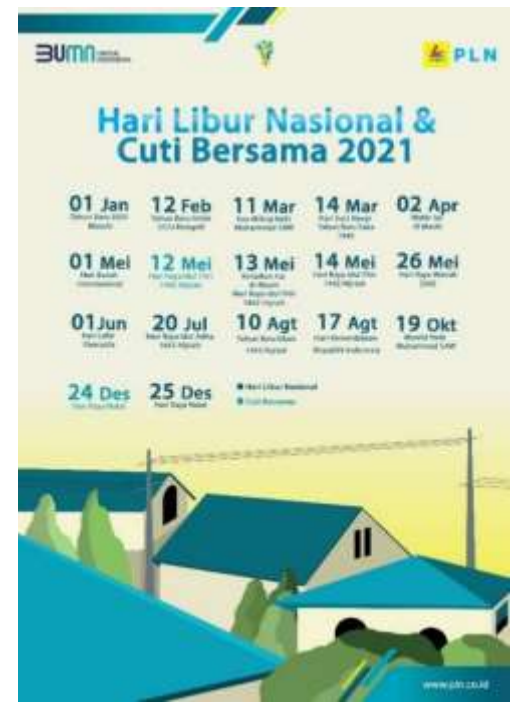

Gambar 3.13. Hasil Final Kalender

Untuk hasil akhir terdapat beberapa perbedaan yang dibuat penulis untuk mendapatkan hasil yang maksimal. Pada hasil desain juga dimasukan *header* dan *footer graphic style* yang diletakan website resmi PT PLN (Persero).

#### **3.3.3. Perancangan Video Youtube PLN Mobile**

Salah satu program kerja PT PLN (Persero) dari tahun 2020 hingga 2024 adalah mensukseskan aplikasi New PLN Mobile. Maka dengan cara promosi diharapkan dapat membangun *awareness* masyarakat terhadap aplikasi tersebut. Pada proses perancangan ini penulis diminta untuk mengedit konten YouTube PLN tentang PLN Mobile.

Sebelum memulai proses desain penulis terlebih dahulu dikirimkan beberapa *footage* video, foto, dan *screen recorder* yang akan digunakan. Setelah itu penulis mendapatkan pengarahan oleh *assistant analyst* untuk memasukan *motion graphic* berupa gambar, tulisan, dan *screen recorder* yang telah dikirim sebelumnya kedalam video dengan durasi 1 – 2 menit. Pada video juga harus dibuat *subtitle* sesuai dengan kata-kata yang diucap oleh narasumber dalam video.

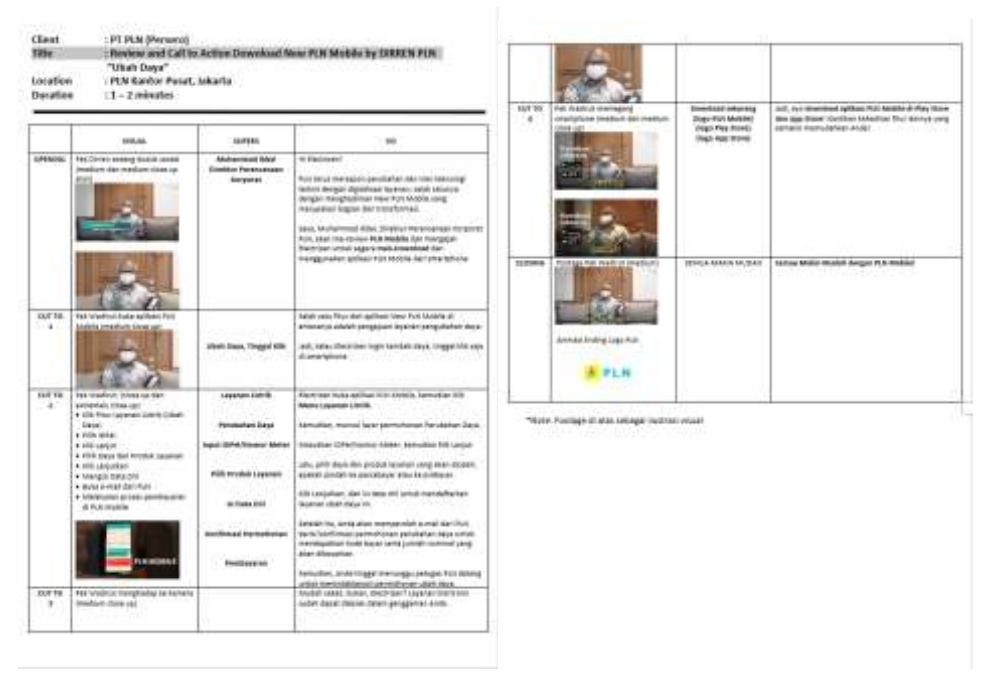

Gambar 3.14. Pengarahan Video YouTube PLN Mobile

Setelah selesai mendapatkan pengarahan, penulis mulai membuat videonya pada aplikasi adobe premiere dengan resolusi 1920p x 1080p. Penulis mulai memilih *footage* video yang ingin digunakan dan menghapus beberapa *scene* yang tidak digunakan. Proses pemotongan video juga dibuat agar dapat disesuaikan dengan durasi yang diinginkan. Setelah semua video yang ingin digunakan sudah sesuai dengan arahan dan durasi, selanjutnya penulis mulai memasukan *subtitle* dan *motion graphic* berupa tulisan, beberapa gambar yang dibuat sendiri dan *screen recorder* yang sudah disediakan dari pihak PT.PLN. Motion graphic akan tampil di beberapa *scene* sesuai dengan story board yang telah buat.

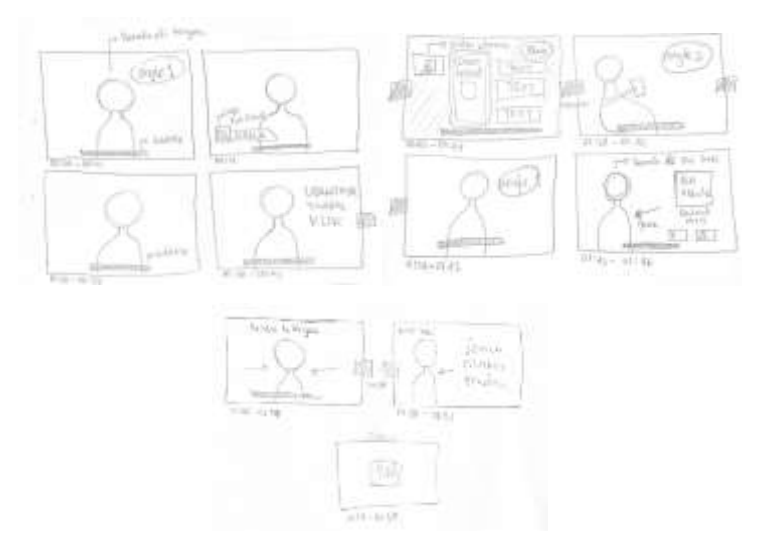

Gambar 3.15. *Story Board* Video Youtube PLN Mobile

Setelah proses perancangan selesai penulis mengirimkan hasil video kepada *supervisor* dan *assistant analyst.* Penulis juga melakukan beberapa revisi yang diminta. Seperti, menambahkan *closing* dengan menampilkan logo PLN dan mengubah ukuran video yang *flicker*.

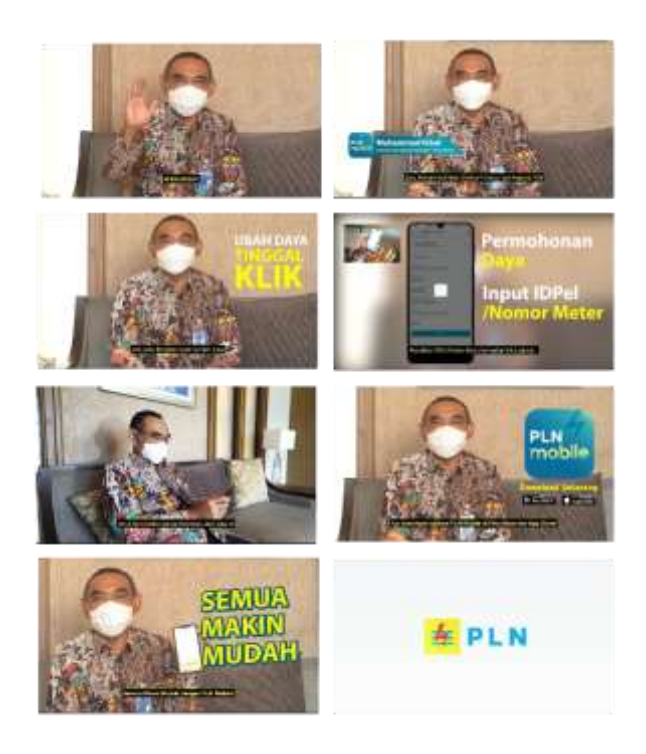

Gambar 3.16. Hasil Video Youtube PLN Mobile

Hasil akhir video yang dibuat berdurasi 1 menit 58 detik dan menggunakan *backsound* yang menggambarkan kesan ceria dan antusias namun tetap terdengar professional.

# **3.3.4. Perancangan** *Thumbnail* **Acara "***Launching* **Layanan Paket Listrik 2021"**

Perancangan desain selanjutnya yang ditugaskan pada penulis adalah membuat *Thumbnail* YouTube untuk acara PT PLN (Persero) yaitu "*Launching* Layanan Paket Listrik 2021".

Sebelum melakukan perancangan terlebih dahulu penulis diarahkan oleh *supervisor* untuk membuat *thumbnail* yang sederhana. Penulis diberikan arah untuk memasukan nama acara, tanggal acara serta beberapa *footage* gambar dan beberapa logo. Penulis juga diberikan beberapa referensi yang pernah dibuat oleh PT PLN (Persero) sendiri. Setelah selesai pengarahan penulis mulai membuat sketsa dan melanjutkan dengan proses digitalisasi.

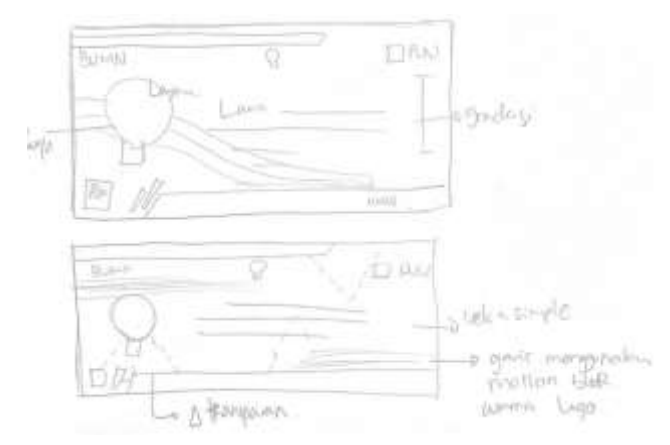

Gambar 3.17. Sketsa *Thumbnail* YouTube

Ukuran yang digunakan dalam perancangan *thumbnail* yaitu 1920p x 1080p. Pada bagian background penulis menggunakan warna solid putih. Kemudian penulis memberikan aksen futuristic dengan memasukan bentuk segitiga yang diberikan warna abu-abu dengan opacity 15% dengan penempatan acak. Selain itu penulis juga membuat garis berwarna kuning, biru, dan merah yang diberikan efek *motion blur* pada bagian kiri dan kanan. Nama acara dibagi menjadi dua warna dan ukuran. Untuk judul utamanya menggunakan huruf kapital dengan ukuran besar dan berwarna biru terang. Sedangkan sub judulnya berukuran lebih kecil dan berwarna biru gelap. Pada bagian tanggal menggunakan warna hitam, hal ini disesuaikan dengan beberapa desain yang sudah dibuat sebelumnya oleh PT PLN (Persero). Seluruh tulisan berada ditengah.

Gambar narasumber diletakan dibagian kanan sedangkan logo "Layanan Paket Listrik 2021" diletakan bagian kiri agar terlihat seimbang. . Peletakan logo PLN, Transformasi PLN, dan BUMN juga disesuaikan dengan aturan yang berlaku. Hasil desain juga dimasukan *header* dan *footer graphic style* yang diletakan website resmi PT PLN (Persero). Disamping kiri *footer graphic style* penulis diminta untuk meletakan logo PLN Mobile.

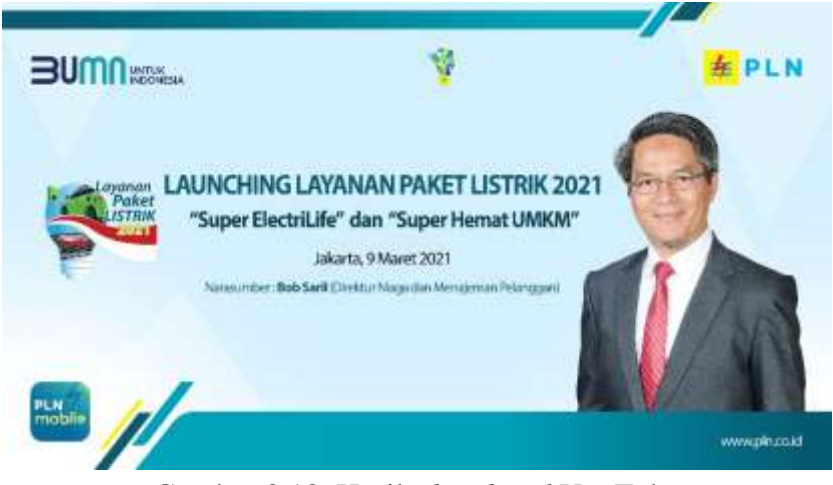

Gambar 3.18. Hasil *Thumbnail* YouTube

Sebelum sampai pada hasil akhir desain, penulis melakukan revisi yang diminta oleh *supervisor* dan *assistant analyst* untuk mengubah *background* dengan memberikan aksen *futuristic.*

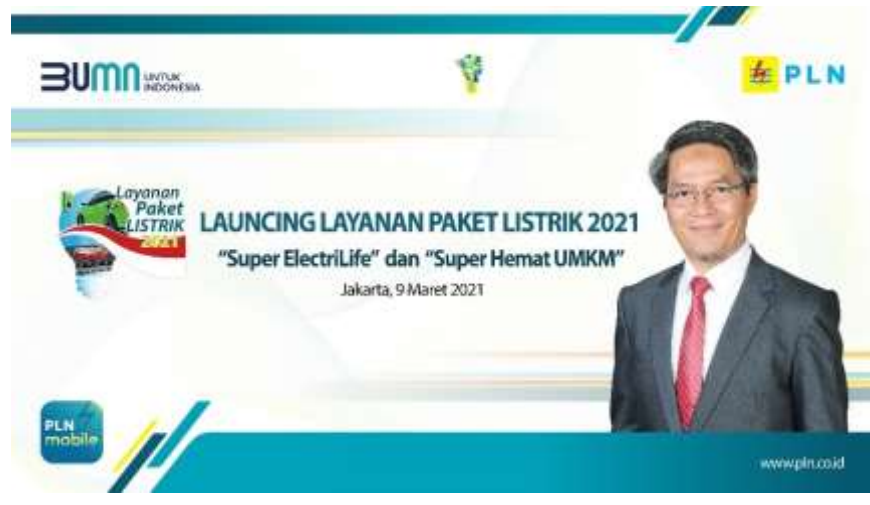

Gambar 3.19. Hasil Final *Thumbnail* YouTube

Sehingga pada saat melakukan proses revisi penulis menggubah warna pada *background* dan memberikan penambahan visual *motion line* dan bentuk *geometric*  yang dibuat oleh penulis sendiri, untuk memberikan aksen *futuristic.*Setelah itu hasilnya akan diperlihatkan kembali kepada *supervisor* dan *assistant analyst*.

#### **3.3.5. Perancangan Flyer Acara "Peduli dan Lindungi Konsumen"**

Perancangan desain selanjutnya yang ditugaskan pada penulis adalah membuat flyer untuk acara PT PLN (Persero) yaitu acara *employee gathering* "Peduli dan Lindungi Konsumen".

Sesuai dengan arahan yang diberikan oleh *supervisor* dan *assistant analyst,*  penulis diminta untuk membuat flyer acara. Dimana pada flyer harus terdapat gambar pembicara utama, narasumber, dan moderator. Selain itu, tangga/waktu serta *link* acara juga harus tertera pada flyer.

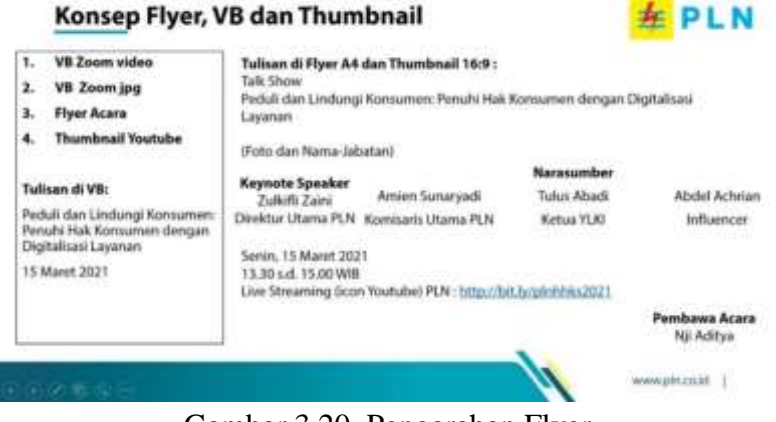

Gambar 3.20. Pengarahan Flyer

Setelah selesai menerima arahan penulis dikirim beberapa footage gambar narasumber dan setelah itu penulis mulai membuat sketsa untuk perancangan flyer. Konsep yang sering digunakan oleh PT PLN (Persero) ada *simple* dan *futuristic* maka dalam pembuatan flyer ini penulis juga mengimplementasikan konsep tersebut. Pada perancangan penulis menggunakan warna *background* biru korporat dengan *opacity* rendah dengan memasukan aksen segitiga dan dan garis dengan efek *motion blur* yang sama dengan *thumbnail* yang pernah dibuat. *Asset* tersebut dibuat sendiri oleh penulis.

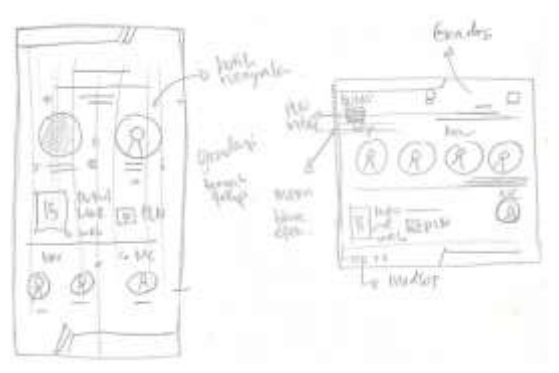

Gambar 3.21. Sketsa Flyer

Judul acara diletakan dibagian kiri dan menggunakan alignment rata kanan. Pada tulisan *employee gathering* menggunakan warna *orange* sesuai dengan permintaan revisi dan menggunakan huruf kapital. Sedangkan judul dan sub judul acara menggunakan ukuran yang sama namun memiliki warna yang berbeda. Hal tersebut dilakukan agar terlihat menarik dan memiliki kesamaan dengan desaindesain yang sebelumnya pernah dibuat oleh PT PLN (Persero). Kemudian untuk gambar pembicara utama dan narasumber berada pada bagian tengah dan sejajar. Pada bagian atas diberikan tulisan *keynote speech* dan *narasumber* untuk membedakan sedangkan bawah gambar diberikan nama serta jabatan atau profesi.

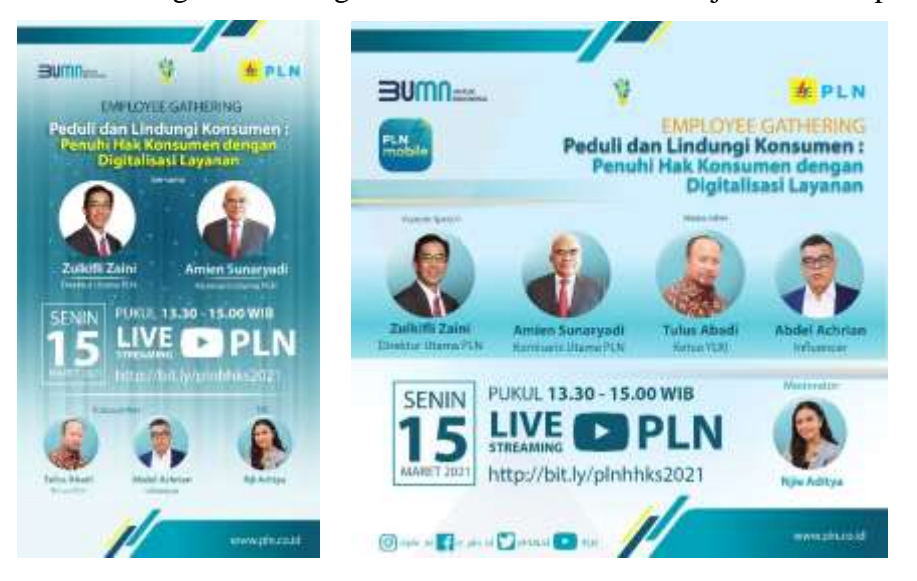

Gambar 3.22. Hasil Flyer

Penulis juga membuat background setiap foto agar memiliki kesamaan. Selanjutnya di bagian bawah gambar pembicara utama dan narasumber, diletakan tanggal/waktu dan *link* dengan alignment rata kiri. Ukuran tanggal acara dibuat besar agar menjadi titik fokus, kemudian waktu beserta *link* berada disebelah kanan tanggal acara agar menjadi pusat bacaan selanjutnya. Kemudian pada bagian kanan tanggal/waktu dan link terdapat gambar moderator yang memimpin acara. Bagian bawah juga diberikan nama moderator. Penulis juga diminta untuk mengubah ukuran menjadi dengan ukuran 1:1 dan memperlihatkan warna asli pada setiap logo social media yang digunkan.

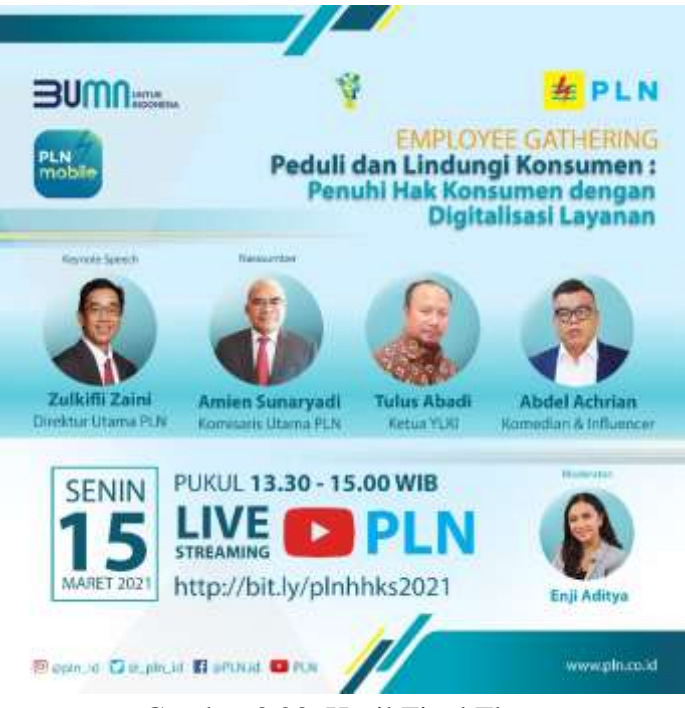

Gambar 3.23. Hasil Final Flyer

Setelah memperlihatkan hasil perancangan kepada *supervisor* dan *assistant analyst* dan melakukan permintaan revisi, hasil dari flyer dapat dilihat pada gambar 3.22. Pada hasil akhir terdapat logo PLN, Transformasi PLN, dan BUMN juga disesuaikan dengan aturan yang berlaku. Bagian bawah logo BUMN diletakan logo PLN Mobile sesuai dengan permintaan saat melakukan revisi. Hasil desain juga dimasukan *header* dan *footer graphic style* yang diletakan website resmi PT PLN

(Persero). Selain itu di samping kiri *footer graphic style* dimasukan beberapa media sosial PT PLN (Persero).

## **3.3.6. Perancangan Twibbon "Saya Sudah Vaksin"**

PT PLN (Persero) turut andil dalam mendukung program pemerintah mengenai vaksinasi dengan membuat kampanye menggunakan twibbon. Untuk itu penulis diberikan permintaan desain membuat twibbon "Saya Sudah Vaksin".

Sebelum memulai perancangan twibbon, penulis terlebih dahulu diarahkan oleh *assistant analyst* untuk membuat twibbon dengan format png dan ukuran 1:1. Pada twibbon diwajibkan terdapat tulisan "Saya Sudah Vaksin", "Vaksin COVID-19 Aman dan Halal" serta menyertakan *hastag* "#sukseskanvaksinasi dan #PowerBeyondGenerations". Kemudian wajib terdapat logo PLN dan logo AKHLAK. Untuk bentuk dari twibbon sendiri, penulis dibebaskan untuk berkreasi namun tetap memperlihatkan identitas PLN melalui warna.

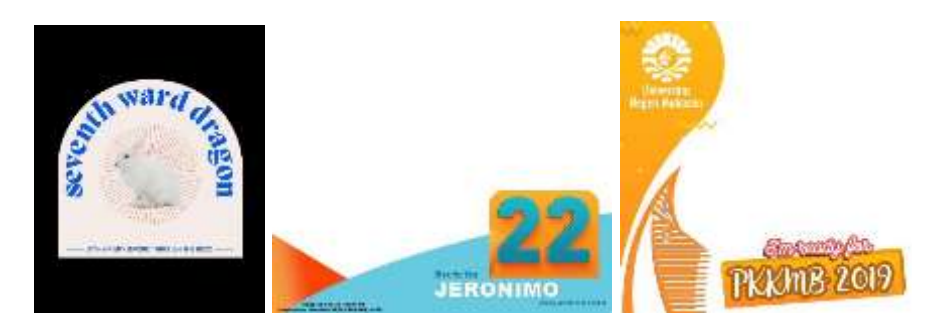

Gambar 3.24. Referensi Twibbon

Setelah selesai diarahkan, penulis terlebih dahulu melihat beberapa referensi yang terdapat pada internet. Setelah ini penulis mulai membuat sketsa dan menentukan objek visual yang ingin diperlihatkan.

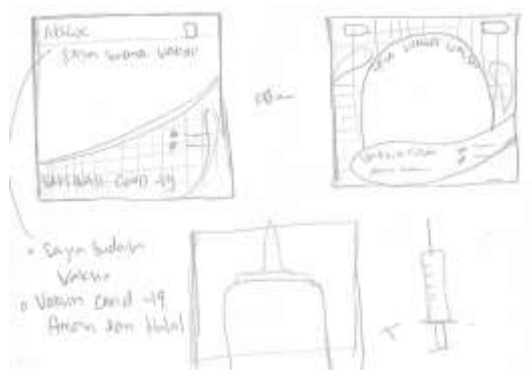

Gambar 3.25. Sketsa Twibbon

Penulis membuat dua sketsa alternatif, yang masing-masing memiliki bentuk yang berbeda. Namun, sketsa yang digunakan adalah sketsa yang kedua. Pada *background* akan menggunakan warna korporat PLN yang dibuat menarik dengan Teknik gradasi. Kemudian juga diberikan *grid* dengan *opacity* 15%. Penggunaan *grid* pada *background* bertujuan untuk memberikan kesamaan dengan beberapa desain PLN yang sudah pernah dibuat.

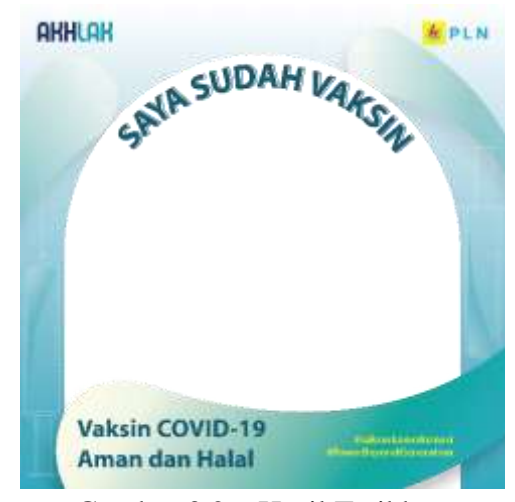

Gambar 3.26. Hasil Twibbon

Agar terlihat lebih menarik objek visual yang akan diperlihatkan pada twibbon adalah jarum suntik agar memberikan kesan vaksin. Visual jarum suntik akan diletakan dibagian kiri dan kanan dengan arah berlawanan dengan opacity 40%. Pada bagian yang akan berisi foto dibuat dengan bentuk sudut lengkung yang didalamnya diletakkan tulisan "Saya Sudah Vaksin" yang juga dibuat lengkung menyesuaikan dengan bentuknya.

Kemudian penulis juga membuat bentuk seperti tetesan air yang dibentuk sedemikian rupa agar terlihat menarik yang tujuannya untuk memvisualisasikan cairan vaksin. Bentuk tersebut diletakan pada *background* bagian atas dengan *opacity* 50%*.* Bentuk ini juga diletakan pada *foreground* bagian bawah dengan *opacity* 100%, yang diberikan efek *shadow* agar memberikan kesan timbul. Pada bentuk ini juga akan diletakan tulisan "Vaksin COVID-19 Aman dan Halal" serta menyertakan *hastag* "#sukseskanvaksinasi dan #PowerBeyondGenerations". Seluruh *asset* yang digunakan dalam perancangan twibbon ini dibuat sendiri oleh penulis.

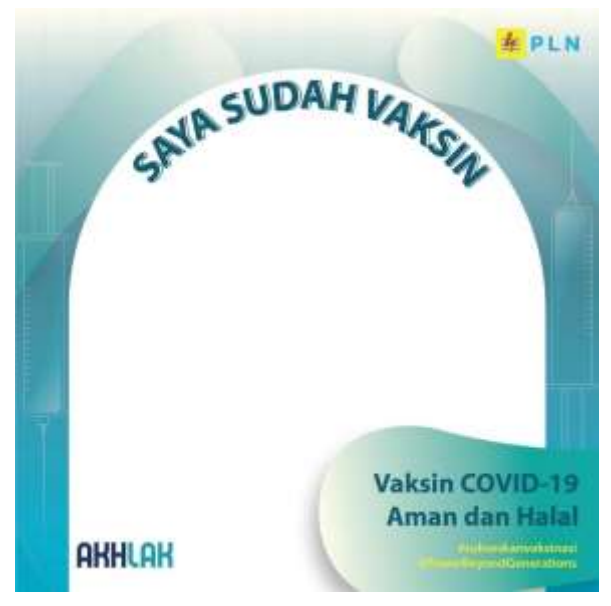

Gambar 3.27. Hasil Final Twibbon

Dari hasil pertama, penulis diminta untuk mengubah posisi logo AKHLAK kebagian kiri bawah dan sejajar dengan tulisan "Vaksin COVID-29 Aman dan Halal" sehingga ukuran bentuk tetesan air diubah menjadi lebih pendek. Untuk logo PLN diletakan sesuai dengan aturan yang berlaku yaitu pada bagian kanan atas. Setelah selesai membuat desain twibbon, penulis mengirimkan hasil akhirnya kepada *supervisor* dan *assistant analyst*.

#### **3.3.7. Perancangan Flyer Wajib Lapor Harta Kekayaan**

PT PLN (Persero) setiap tahunnya membuat desain khusus untuk mengingatkan para pejabat melaporkan harta kekayaannya. Pada tahun ini penulis mendapatkan kesempatan untuk melakukan perancangan desain tersebut.

Sebelum melakukan perancangan, penulis terlebih dahulu diarahakan oleh ibu Sarah selaku *assistant analyst* untuk membuat flyer dengan ukuran 18cm x 10cm sesuai dengan aturan yang berlaku. Pada flyer diwajibkan untuk memasukan beberapa poin terkait dengan dengan Laporan Harta Kekayaan Penyelenggaraan Negara.

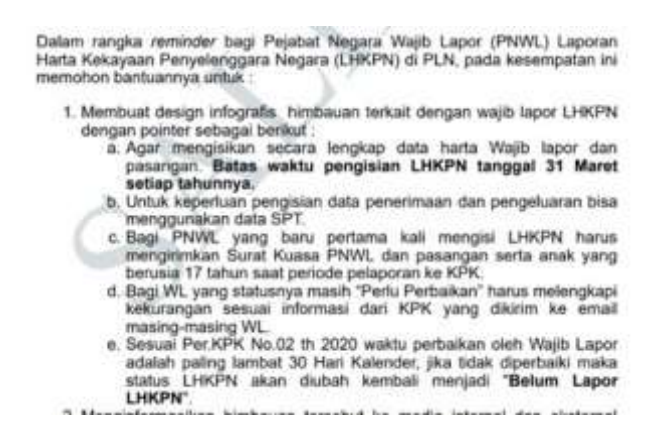

Gambar 3.28. Pengarahan Flyer Wajib Lapor Harta Kekayaan

Kemudian untuk desainnya merujuk pada model desain yang sudah pernah dibuat tahun lalu. Diwajibkan juga untuk meletakan logo PLN dan logo BUMN. Setelah pengarahan selesai penulis diberikan contoh desain yang sudah pernah dibuat, dan narasi yang harus dimasukan pada flyer. Selanjutnya penulis membuat sketsa flyer untuk mengarahkan penulis saat proses pembuatan flyer. Pada *background* diberikan warna korporat dengan efek gradasi. Warna *background*  yang dibuat juga mengikuti desain sebelumnya yang kemudian diubah sedikit dengan pemberian *grid* dengan *opacity* 30% pada bagian warna yang gelap.

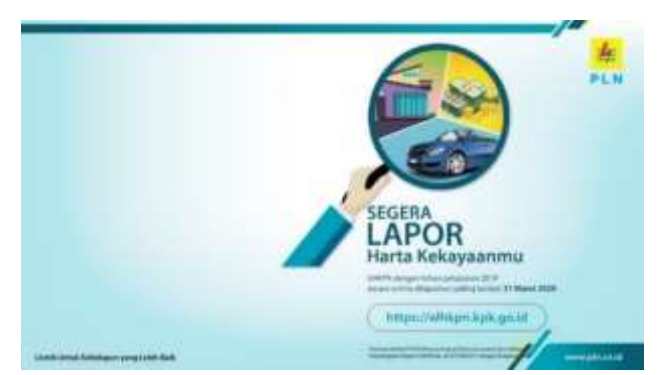

Gambar 3.29. Referensi Flyer Wajib Lapor Harta Kekayaan

Merujuk pada desain sebelumnya yang menampilkan gambar motor, uang dan rumah, pada proses desain flyer yang penulis buat juga akan menampilkan objek yang serupa. Konsep yang ingin penulis tampilakan adalah minimalis, sehingga semua objek yang dibuat juga dibuat sesederhana mungkin namun tetap terlihat dengan jelas dan menarik. Objek-objek yang dibuat adalah rumah, uang koin, emas batangan, dan mobil, yang mana objek-objek tersebut memvisualisasikan kekayaan. Objek-objek tersebut diletakan pada bagian kanan atas. Seluruh asset tersebut dibuat sendiri oleh penulis.

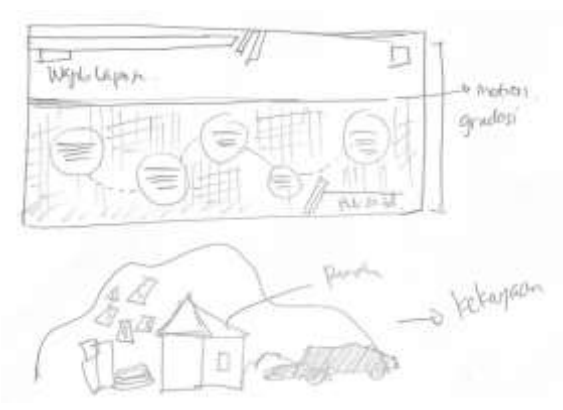

Gambar 3.30. Sketsa Flyer Wajib Lapor Harta Kekayaan

Untuk *headline* "Wajib Lapor" menggunakan huruf kapital dan diikuti tulisan "Harta Kekayaan" dibagian bawahnya. *Headline* akan diletakan pada bagian kiri atas dengan ukuran *font* yang besar. Agar terlihat lebih menarik penulis juga membuat warna gradasi biru tua dan biru gelap pada tulisannya.

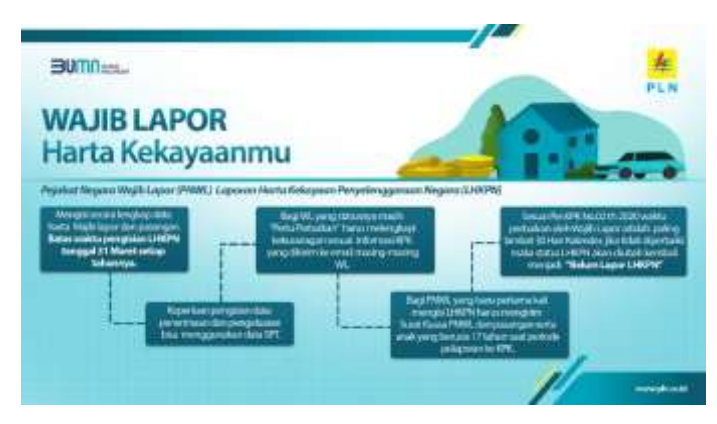

Gambar 3.31. Hasil Flyer Wajib Lapor Harta Kekayaan

Untuk memberikan pembatas antar *headline*, gambar dan poin-poin yang ingin disampaikan, penulis memberikan aksen garis dengan efek *motion blur* yang diletakan dibawah *headline* dan gambar. Terdapat lima poin yang harus ditampilkan, untuk itu penulis membuat pembagian setiap poin dengan meletakan poin-poin tersebut di dalam kotak. Untuk membantu mengarahkan garis mata membaca poin satu sampai lima secara berurutan penulis menambahkan aksen garis putus-putus di setiap kotaknya.

Setelah selesai membuat desain twibbon, penulis mengirimkan hasil desain kepada *supervisor* dan *assistant analyst*. Kemudian penulis diminta untuk menambahkan *link* untuk melaporkan harta kekayaan secara online, pada bagian kiri bawah.

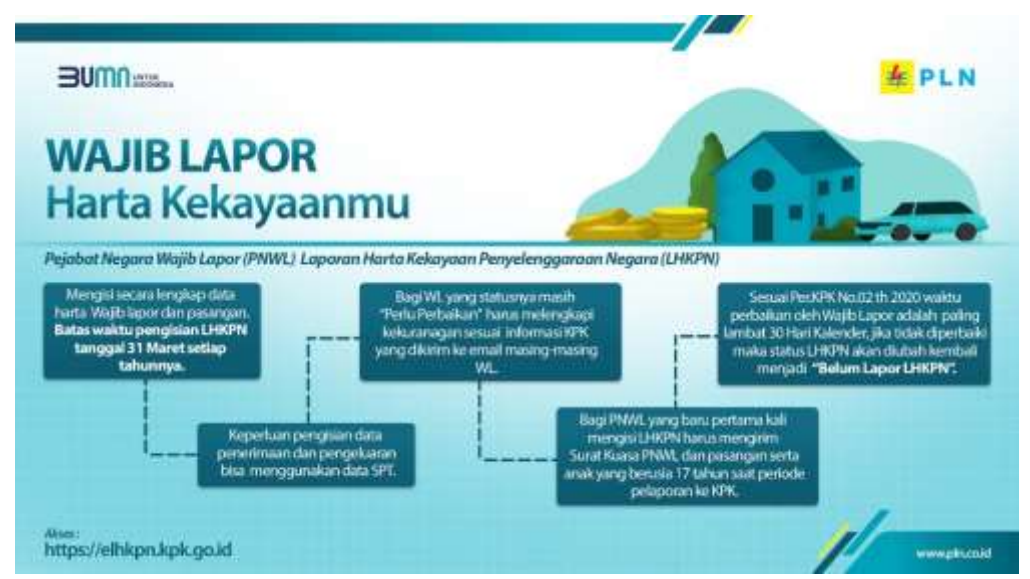

Gambar 3.32. Hasil Final Flyer Wajib Lapor Harta Kekayaan

Logo PLN dan logo BUMN diletakan sesuai dengan aturan yang berlaku. Kemudian, dimasukan *header* dan *footer graphic style* yang diletakan website resmi PT PLN (Persero). Untuk *link* diletakan sejajar dengan *footer graphic style.*

Setelah selesai menambahkan *link* pada hasil desain, penulis mengirimkan hasil akhirnya kepada *supervisor* dan *assistant analyst*.

#### **3.3.8. Kendala yang Ditemukan**

Selama melakukan kerja magang, tentunya tidak terlepas dari kendala yang ada. Kendala yang ditemukan penulis saat melakukan proses kerja magang adalah pada jalur komunikasi. Hal itu disebabkan karena proses kerja magang yang dilakukan penulis bersifat online. Maka, seluruh komunikasi dilakukan melalui *group chat*, yang terkadang saat menyampaikan pengarahan desain sedikit membingungkan.

Selain itu, kendala lainnya juga berasal dari kendala pribadi. Dimana penulis terkadang lupa untuk mengaktifkan bunyi gawai penulis sehingga sering terlambat untuk melakukan monitoring tugas. Kendala lainnya juga ada pada penugasan yang bersifat *last minute* yang membuat penulis menjadi sedikit panik dan dapat membuat kesalahan dalam mendesain.

#### **3.3.9. Solusi Atas Kendala yang Ditemukan**

Dari kendala-kendala tersebut penulis mencoba untuk mencari solusi untuk menyelesaikannya. Untuk masalah komunikasi, penulis selalu mencoba untuk memahami maksud dari setiap arahan dengan bertanya secara terperinci. Penulis juga selalu melakukan komunikasi dan bertanya tentang tugas untuk tiap harinya.

Untuk kendala selanjutnya, penulis setiap harinya memasang pengingat mengaktifkan bunyi gawai dan juga membuat *group chat* berada pada bagian atas. Kemudian saat melakukan tugas bersifat *last minute*, penulis berusaha tenang dan melakukan tugas yang diminta dengan lebih cepat. Penulis juga selalu melakukan pengecekan ulang setiap selesai membuat suatu desain.